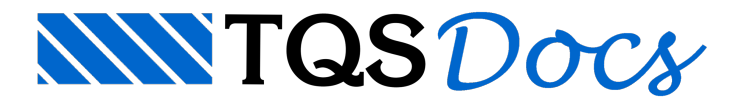

## Catálogo de Formas de Lajes Nervuradas

A partir da versão v25, o Editor de Formas de Lajes Nervuradas ganhou uma nova interface gráfica.

## Acessando o Editor

Para acessar o Editor de Formas de Lajes Nervuradas, siga os seguintes passos:

No GerenciadorTQS, com o edifício selecionado na Árvore de Edifícios, selecione aaba"Sistemas"

Naaba"Sistemas",grupo "Lançamento", clique no botão "TQS Formas"

Naaba"TQS Formas" que seráaberta, no grupo "Editar", clique no botão "Tabelas" e, nasequência, na opção "Formas de Lajes Nervuradas"

Najanela que seráaberta, clique no botão "OK"

## Utilizando o Editor

A interface gráfica do Editor de Formas de Lajes Nervuradas é dividida em 3 regiões, conforme a Figura 1.

ce51c2f4426c108fbf3c5e507005ece8.png

Figura 1 - Regiões dainterface gráfica do Editor

1) Fabricantes

- 2)Exemplo
- 3) Lajes

Naregião 1, Fabricantes, são definidos os fabricantes de formas de lajes nervuradas no projeto.É possíveladicionar e remover fabricantes, bem como alterar o seu nome.

Na região 2, Exemplo, é apresentado um exemplo esquemático de uma forma, facilitando a identificação e definição das dimensões.

Na região 3, Lajes, são definidas as lajes do fabricante selecionado na região 1. É possível adicionar e remover lajes, além de definir as seguintes informações:

TÍTULO: Descrição dalaje CAPA: Altura da capa da laje nervurada ALT NERV: Altura da nervura da laje, sem contar a capa ENCHIM: Peso específico do enchimento dalaje TAM H: Tamanho de uma forma de nervura medida na direção horizontal TAM V: Tamanho de uma forma de nervura medida na direção vertical ESP SUP H:Espaçamento superior entre formas medido na direção horizontal ESP SUP V:Espaçamento superior entre formas medido na direção vertical ESP INF H: Espaçamento inferior entre formas medido na direção horizontal ESP SUP V:Espaçamento inferior entre formas medido na direção vertical INÉRCIA H: Inércia em relação ao eixo horizontal passando pelo centro geométrico daseção transversal de uma nervura e suaárea de influência, na direção vertical INÉRCIA V: Inércia em relação ao eixo vertical passando pelo centro geométrico daseção transversal de uma nervura e suaárea de influência, na direção horizontal VOL VAZ: Volume daformas de nervuras